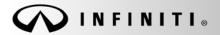

Classification: EL18-040b Reference:

ITB19-002b

SERVICE BULLETIN

COPYRIGHT© NISSAN NORTH AMERICA, INC. Date:

January 10, 2020

# 2018-2020 INFINITI; DISPLAY CONTROL UNIT SERVICE INFORMATION

This bulletin has been amended. See AMENDMENT HISTORY on the last page. Please discard previous versions of this bulletin.

APPLIED VEHICLES: 2018-2019 Q50 (V37) 2018 Q50 Hybrid (V37) 2018-2019 Q60 (V37) 2018-2019 Q70 (Y51) 2018 Q70 Hybrid (Y51) 2018-2019 QX30 (H15) 2019 QX50 (J55) 2018-2020 QX60 (L50) 2018-2019 QX80 (Z62)

# SERVICE INFORMATION

If the Display Control Unit (DCU) needs to be replaced on an **APPLIED VEHICLE** for any reason, follow the steps in the Service Procedure to:

• Order a replacement DCU from DENSO Configure the Multi AV system.

**NOTE:** The need to contact TECH LINE for DCU order approval has been eliminated.

• 2018-2019 QX30 vehicles only: Register the replacement DCU. DCU registration is necessary whether or not the vehicle has an active Infiniti InTouch Apps subscription.

# Q50, Q60 and QX50 vehicles

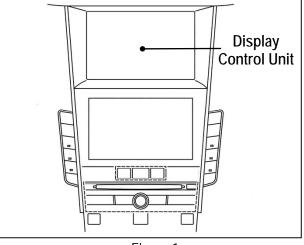

Figure 1

# NOTE: The original DCU must be installed in the vehicle while performing part of this procedure. <u>DO NOT remove the original DCU until instructed</u>.

Infiniti Bulletins are intended for use by qualified technicians, not 'do-it-yourselfers'. Qualified technicians are properly trained individuals who have the equipment, tools, safety instruction, and know-how to do a job properly and safely. **NOTE:** If you believe that a described condition may apply to a particular vehicle, DO NOT assume that it does. See your Infiniti retailer to determine if this applies to your vehicle.

# SERVICE PROCEDURE

Before starting, make sure your ASIST has been synchronized to the current date and all CONSULT-III plus (C-III plus) upgrades have been installed.

### Parts of the Procedure

- PART 1: Take Preliminary Steps Prior to Ordering DCU / Order DCU
- PART 2: Record Multi AV Configuration Values of Original DCU / Replace DCU
- PART 3: Configure Multi AV System
- PART 4: Manually Configure Multi AV System (if needed)
- PART 5: 2018-2019 QX30 Vehicles Only Register Replacement DCU

# PART 1: Take Preliminary Steps Prior to Ordering DCU / Order DCU

While not required, Infiniti recommends using the following preliminary steps along with any other necessary diagnosis for non-warranty repairs:

- 1. Duplicate and verify the customer's concern if possible. If duplication is not possible, gather as much information about the issue as possible from the service advisor/writer or customer.
- 2. Check for any connected devices (phone, iPod, MP3 player, etc.) or determine if a connected device is present during the concern. Gather model and software version information if possible.

NOTE: TECH LINE can be contacted IF technical assistance is needed with diagnosis and repairs.

# Order Exchange DCU from DENSO

NOTE: In most cases, an exchange DCU will be ordered. A new DCU is required only if:

- The vehicle has not yet been sold.
- The customer requests a new DCU on a non-warranty repair.
- The exchange DCU is not available.
- Insurance claim replacement.

After steps 1 and 2 have been completed, <u>your parts department will order the replacement exchange DCU</u> as instructed below.

- 3. Go to the Denso-Ten website (<u>https://www.f10ncs.com</u>), and login with your username and password.
  - If you do not have a login username and password (first time users), call Denso-Ten tech line (1-800-237-5413, Mon Fri: 7:00am 4:00pm PT) to obtain a login username and password.
- 4. Select Orders > Place An Order.

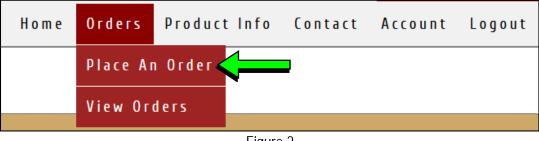

Figure 2

- 5. Enter the Dealer contact information, vehicle information, and warranty status information.
- 6. Select Next.

| Step 1                                                              | Step 2                               | Step 3                                           | St     | ер 4                                                                              | Step 5                           |      |
|---------------------------------------------------------------------|--------------------------------------|--------------------------------------------------|--------|-----------------------------------------------------------------------------------|----------------------------------|------|
| Ship to Address:<br>Date: 06-18-2019                                | Contact<br>Departr<br>(cho<br>Email: |                                                  | ]<br>] | Customer Nan<br>Repair Order I<br>Repair Order I                                  | Number:                          |      |
| Vehicle Make:<br>(choose one)<br>(choose one)<br>Nissan<br>Infiniti | Fax:                                 |                                                  |        | Mileage:<br>VIN (17 charac                                                        |                                  |      |
| Populate all fields                                                 | (if ve<br>1-80(                      | hicle is not yet sold please call<br>)-237-5413) |        | Customer Dan<br>(choose one)<br>Warranty<br>For service parts war<br>(choose one) | )  ranty, please call 1-800-237- | 5413 |
|                                                                     |                                      |                                                  |        |                                                                                   | Next                             |      |

Figure 3

- 7. Select the vehicle model and original DCU part number.
  - The DCU part number can be found on the label on the back of the DCU, or with C-III plus by going to Diagnosis (One System) > MULTI AV > ECU Identification.

**NOTE:** The replacement DCU you receive may have a different part number than the original DCU.

8. Select Next.

| End product   DX60   Part: 28387-XXXX   Part: 28387-XXXX   Coll   Back     Find product number is not listed, please call 1-800-     Back     Figure 4     Find product   Part: 28387-XXXX   (2018)                                                                                                    | s with Navi<br>isted, please call 1-800-237-<br>Next<br>2019)<br>2018)<br>2018)<br>2018) | roduct                          |                                                                                                    |                             |
|----------------------------------------------------------------------------------------------------|------------------------------------------------------------------------------------------|---------------------------------|----------------------------------------------------------------------------------------------------|-----------------------------|
| QX60       Part:28387-XXXX       (2018)         hicle Model Year based on VIN:       2015       MY         Advance Exchange Price:       \$635.45         This unit is with Navi       * If the product number is not listed, please call 1-800-         Back       Nex         Figure 4       Figure 4         Figure 4       Part:28387-XXXXX         Constraint       (2019)         Part:28387-XXXXX       (2018)         Part:28387-XXXXX       (2018)         Part:28387-XXXXX       (2018)         Part:28387-XXXXX       (2018)         Part:28387-XXXXX       (2018)         Part:28387-XXXXX       (2018)         Part:28387-XXXXX       (2018)                                                                                                    | s with Navi<br>isted, please call 1-800-237-<br>Next<br>2019)<br>2018)<br>2018)<br>2018) |                                 |                                                                                                    |                             |
| hicle Model Year based on VIN: 2013 MY<br>Advance Exchange Price: \$635.45<br>This unit is with Navi<br>* If the product number is not listed, please call 1-800-<br>Back<br>Figure 4<br>Find product<br>Part:28387-XXXX (2019)<br>Part:28387-XXXX (2018)<br>Part:28387-XXXX (2018)<br>Part:28387-XXXX (2018)<br>Part:28387-XXXX (2018)<br>Part:28387-XXXX (2018)<br>Part:28387-XXXX (2018)<br>Part:28387-XXXX (2018)<br>Part:28387-XXXX (2018)<br>Part:28387-XXXX (2018)<br>Part:28387-XXXX (2018)<br>Part:28387-XXXX (2018)<br>Part:28387-XXXX (2018)<br>Part:28387-XXXXX (2018)<br>Part:28387-XXXXX (2018) | s with Navi<br>isted, please call 1-800-237-<br>Next<br>2019)<br>2018)<br>2018)<br>2018) | odel                            | Find product                                                                                                    |                             |
| Advance Exchange Price: \$635.45         This unit is with Navi         * If the product number is not listed, please call 1-800-         Back         Figure 4         Find product         Part:28387-XXXX         (2019)         Part:28387-XXXX         (2018)         Part:28387-XXXX         (2018)         Part:28387-XXXX         (2018)         Part:28387-XXXX         (2018)         Part:28387-XXXX         (2018)         Part:28387-XXXX         (2018)                                                                                                    | s with Navi<br>isted, please call 1-800-237-<br>Next<br>2019)<br>2018)<br>2018)<br>2018) |                                 | Part:28387-XXXXX (2018)                                                                                                    |                             |
| Advance Exchange Price: \$635.45         This unit is with Navi         * If the product number is not listed, please call 1-800-         Back         Figure 4         Find product         Part:28387-XXXX         (2019)         Part:28387-XXXX         (2018)         Part:28387-XXXXX         (2018)         Part:28387-XXXXX         (2018)         Part:28387-XXXXX         (2018)         Part:28387-XXXXX         (2018)         Part:28387-XXXXX         (2018)         Part:28387-XXXXX         (2018)                                                                                                    | s with Navi<br>isted, please call 1-800-237-<br>Next<br>2019)<br>2018)<br>2018)<br>2018) |                                 |                                                                                                    | 4                           |
| This unit is with Navi         * If the product number is not listed, please call 1-800-         Back         Sector 1         Figure 4         Find product         Part:28387-XXXX (2019)         Part:28387-XXXX (2018)         Part:28387-XXXX (2018)         Part:28387-XXXX (2018)         Part:28387-XXXX (2018)         Part:28387-XXXX (2018)         Part:28387-XXXX (2018)         Part:28387-XXXX (2018)         Part:28387-XXXX (2018)         Part:28387-XXXX (2018)                                                                                                    | s with Navi<br>isted, please call 1-800-237-<br>Next<br>2019)<br>2018)<br>2018)<br>2018) | odel Year based on VIN: 2018 MY |                                                                                                    |                             |
| * If the product number is not listed, please call 1-800-<br>Back Figure 4 Find product Part:28387-XXXX (2019) Part:28387-XXXX (2018) Part:28387-XXXX (2018) Part:28387-XXXXX (2018) Part:28387-XXXX (2018) Part:28387-XXXX (2018) Part                                                                                                    | isted, please call 1-800-237-<br>Next<br>2019)<br>2018)<br>2018)<br>2018)                |                                 | Advance Exchange Price:                                                                                                    | \$635.45                    |
| * If the product number is not listed, please call 1-800-<br>Back Figure 4 Find product Part:28387-XXXX (2019) Part:28387-XXXX (2018) Part:28387-XXXX (2018) Part:28387-XXXXX (2018) Part:28387-XXXX (2018) Part:28387-XXXX (2018) Part                                                                                                    | isted, please call 1-800-237-<br>Next<br>2019)<br>2018)<br>2018)<br>2018)                |                                 | This unit is with Nav                                                                                                    | vi                          |
| Back         Figure 4           Find product         Part: 28387-XXXX (2019)           Part: 28387-XXXX (2018)         Part: 28387-XXXX (2018)           Part: 28387-XXXX (2018)         Part: 28387-XXXX (2018)           Part: 28387-XXXX (2018)         Part: 28387-XXXX (2018)           Part: 28387-XXXX (2018)         Part: 28387-XXXX (2018)                                                                                                    | Next<br>2019)<br>2018)<br>2018)<br>2018)                                                 |                                 |                                                                                                    | -                           |
| Back         Figure 4           Find product         Part:28387-XXXX (2019)           Part:28387-XXXX (2018)         Part:28387-XXXX (2018)           Part:28387-XXXX (2018)         Part:28387-XXXX (2018)           Part:28387-XXXX (2018)         Part:28387-XXXX (2018)           Part:28387-XXXX (2018)         Part:28387-XXXX (2018)                                                                                                    | Next<br>2019)<br>2018)<br>2018)<br>2018)                                                 |                                 | * If the product number is not listed, ple                                                                                                    | ase call <b>1-8</b> 00-237- |
| Figure 4<br>Find product<br>Part: 28387-XXXXX (2019)<br>Part: 28387-XXXXX (2018)<br>Part: 28387-XXXXX (2018)<br>Part: 28387-XXXXX (2018)<br>Part: 28387-XXXXX (2018)<br>Part: 28387-XXXXX (2018)<br>Part: 28387-XXXXX (2018)<br>Part: 28387-XXXXX (2018)                                                                                                    | 2019)<br>2018)<br>2018)<br>2018)                                                         |                                 |                                                                                                    |                             |
| Figure 4<br>Find product<br>Part: 28387-XXXXX (2019)<br>Part: 28387-XXXXX (2018)<br>Part: 28387-XXXXX (2018)<br>Part: 28387-XXXXX (2018)<br>Part: 28387-XXXXX (2018)<br>Part: 28387-XXXXX (2018)<br>Part: 28387-XXXXX (2018)<br>Part: 28387-XXXXX (2018)                                                                                                    | 2019)<br>2018)<br>2018)<br>2018)                                                         |                                 |                                                                                                    |                             |
| Find product         Part:28387-XXXXX       (2019)         Part:28387-XXXXX       (2018)         Part:28387-XXXXX       (2018)         Part:28387-XXXXX       (2018)         Part:28387-XXXXX       (2018)         Part:28387-XXXXX       (2018)         Part:28387-XXXXX       (2018)         Part:28387-XXXXX       (2018)                                                                                                    | 2018)<br>2018)<br>2018)                                                                  |                                 |                                                                                                    | Next                        |
| Find product         Part:28387-XXXXX       (2019)         Part:28387-XXXXX       (2018)         Part:28387-XXXXX       (2018)         Part:28387-XXXXX       (2018)         Part:28387-XXXXX       (2018)         Part:28387-XXXXX       (2018)         Part:28387-XXXXX       (2018)         Part:28387-XXXXX       (2018)                                                                                                    | 2018)<br>2018)<br>2018)                                                                  | аск                             |                                                                                                    |                             |
| Part:28387-XXXXX       (2019)         Part:28387-XXXXX       (2018)         Part:28387-XXXXX       (2018)         Part:28387-XXXXX       (2018)         Part:28387-XXXXX       (2018)         Part:28387-XXXXX       (2018)         Part:28387-XXXXX       (2018)         Part:28387-XXXXX       (2018)                                                                                                    | 2018)<br>2018)<br>2018)                                                                  | аск                             | <b>_</b>                                                                                                    | Пол                         |
| Part:28387-XXXXX       (2019)         Part:28387-XXXXX       (2018)         Part:28387-XXXXX       (2018)         Part:28387-XXXXX       (2018)         Part:28387-XXXXX       (2018)         Part:28387-XXXXX       (2018)         Part:28387-XXXXX       (2018)         Part:28387-XXXXX       (2018)                                                                                                    | 2018)<br>2018)<br>2018)                                                                  | ack                             | Figure 4                                                                                                    | Пол                         |
| Part:28387-XXXXX       (2018)         Part:28387-XXXXX       (2018)         Part:28387-XXXXX       (2018)         Part:28387-XXXXX       (2018)         Part:28387-XXXXX       (2018)         Part:28387-XXXXX       (2018)                                                                                                    | 2018)<br>2018)<br>2018)                                                                  | ack                             |                                                                                                    | nox                         |
| Part:28387-XXXXX (2018)<br>Part:28387-XXXXX (2018)<br>Part:28387-XXXXX (2018)<br>Part:28387-XXXXX (2018)                                                                                                    | 2018)<br>2018)                                                                           | аск                             | Find product                                                                                                    | nox                         |
| Part:28387-XXXXX (2018)<br>Part:28387-XXXXX (2018)<br>Part:28387-XXXXX (2018)                                                                                                    | 2018)                                                                                    | ack                             | Find product Part:28387-XXXXX (2019)                                                                                                    | nox                         |
| Part:28387- <sup>XXXXX</sup> (2018)<br>Part:28387- <sup>XXXXX</sup> (2018)                                                                                                    | 2018)                                                                                    | аск                             | Find product           Part:28387-XXXXX         (2019)           Part:28387-XXXXXX         (2018)                                                                                                    |                             |
| Part:28387- <sup>XXXXX</sup> (2018)<br>Part:28387- <sup>XXXXX</sup> (2019)                                                                                                    |                                                                                          | аск                             | Find product           Part:28387-XXXXX         (2019)           Part:28387-XXXXX         (2018)           Part:28387-XXXXX         (2018)                                                                                                    | III                         |
| Part: 28387- ****** (2019)                                                                                                    | 2018)                                                                                    | iack                            | Find product         Part:28387-XXXXX       (2019)         Part:28387-XXXXX       (2018)         Part:28387-XXXXX       (2018)         Part:28387-XXXXX       (2018)         Part:28387-XXXXX       (2018)         Part:28387-XXXXX       (2018)                                                                                                    |                             |
|                                                                                                    | 2019)                                                                                    | iack                            | Find product           Part:28387-XXXXX         (2019)           Part:28387-XXXXX         (2018)           Part:28387-XXXXX         (2018)           Part:28387-XXXXX         (2018)           Part:28387-XXXXX         (2018)           Part:28387-XXXXX         (2018)           Part:28387-XXXXX         (2018)           Part:28387-XXXXX         (2018) |                             |

- 9. Populate the **Customer Complaint field**, choose a **symptom** from the drop down menu, and select an option for each displayed question.
- 10. Select Next.

|                        | Step 1                                             | Step 2 Step                                                                                                    | 3 Ste                          | ep 4                                                             | Enter customer<br>complaint here |
|------------------------|----------------------------------------------------|----------------------------------------------------------------------------------------------------|--------------------------------|------------------------------------------------------------------|----------------------------------|
| Cu                     | ustomer Complaint (Please provide                  |                                                                                                    |                                |                                                                  |                                  |
| Su                     | ymptom: (choose one)                               | •                                                                                                    |                                |                                                                  |                                  |
| (                      | id you duplicate customer cor pla<br>○ Yes<br>○ No | <ul> <li>None</li> <li>Goodwill NNA</li> <li>Goodwill Dealer</li> <li>Extended Warranty Col</li> <li>Extended Warranty Col</li> </ul> | ntract NNA<br>ntract 3rd Party | Do you have Ni<br>Case Number?<br>© Yes<br>© No<br>NNA Case Numb | ssan TECHLINE (NNA)<br>Ier:      |
| (choose o              | one) 💌                                             | (same as out of warrant                                                                                                    | <i>y</i> )                     |                                                                  |                                  |
| (choose of<br>Poor App |                                                    | Policy:                                                                                                    |                                |                                                                  |                                  |
| High/low/<br>Noise     | /uneven operating effort                           |                                                                                                    |                                |                                                                  | Next                             |
| Part(s) mi             | part not installed<br>issing<br>etooth audio       | Fi                                                                                                    | gure 5                         |                                                                  |                                  |

- 11. Select the conditions under which the symptoms occurred.
- 12. Select Next.

| Step 1                         | Ste | p 2                  | Step 3                    | Step 4 | Step 5                            | Þ |
|--------------------------------|-----|----------------------|---------------------------|--------|-----------------------------------|---|
| When problem first occurred?   |     | Where d<br>occur?    | lid the problem           | How o  | ften does problem                 |   |
| (choose one)                   | -   | (choc                | ose one)                  | • (d   | noose one)                        | • |
| Weather when problem occurred? |     | Conditio<br>occurrec | ns when the problem<br>1? |        | Temperature when the em occurred? |   |
| (choose one)                   | •   | (choc                | ose one)                  | • (d   | noose one)                        | • |

Figure 6

Check all symptoms that apply for each component. 13.

#### 14. Select Review.

| ck all that apply)                      |                                   |                                         |
|-----------------------------------------|-----------------------------------|-----------------------------------------|
| hared Functions                         | Radio                             | Bluetooth Hands Free Phone              |
| No Sound                                | AM                                | Unable to pair                          |
| Noise/Static                            | FM                                | Loses Connection                        |
| No Power                                | XM                                | Sound Distorted/Not Clear               |
| Does not change Mode                    | HD Radio                          | Caller does not hear driver             |
| Changes Volume Automatically            | All Stations                      | Driver does not hear caller             |
| Without User Input)                     | Fades in and Out                  | Does not make automatic connection      |
| Volume does not change                  | Cuts in and Out                   | Must re-pair after ignition key cycling |
| No Illumination                         | Sound Distorted                   | Does not transmit Phone Book            |
| No Display                              | Electrical Noise                  | Noise/Static                            |
| Touch SW does not respond               | Noisy                             | No Sound                                |
| Hard key does not respond               | Wcak Sound                        | Other                                   |
| Voice recognition does not respond      | No Sound                          |                                         |
| Other                                   | Song Title and Artist not shown   |                                         |
|                                         | XM Service (account active)       |                                         |
|                                         | Other                             |                                         |
| iluetooth-Audio/AUX                     | USB Audio/AUX                     | CD Player                               |
| Unable to pair                          | Unable to pair device             | MP3/WMA/AAC                             |
| Loses Connection                        | Unable to connect automatically   | Purchased CD                            |
| Does not connect automatically          | Loses Connection                  | Specific disc                           |
| No Sound                                | No Play                           | Error Code                              |
| No Play                                 | No Sound                          | No Eject                                |
| Skips                                   | Other                             | Ejects by itself                        |
| Other                                   |                                   | No Loading                              |
|                                         |                                   | 🔲 No Play                               |
|                                         |                                   | No Sound (won't play CD)                |
|                                         |                                   | Skips                                   |
|                                         |                                   | Other                                   |
| lavigation (ECU)                        | Display                           | Other functions                         |
| Unable to read disc                     | 🗖 No Display                      | Does not transit to APPS (Applications  |
| Map does not appear                     | No Color                          | Does not play Internet Radio            |
| Will not boot up                        | Bright or Dark Spot (pixel)       | Intermittent Internet Radio audio       |
| Resets by itself                        | Contrast in Coloring              | APPS tab not displayed when 'AUDIO      |
| Vehicle position icon drifts            | Lines in Screen                   | button is pressed                       |
| Vehicle icon rotates                    | Display does not change (frozen)  | Wrong / Inaccurate results when Search  |
| Vehicle icon skips                      | Day/Night Mode does not change    | Other                                   |
| Vehicle icon does not match driven road | Rearview and AVM do not display   |                                         |
| GPS icon does not appear                | image                             |                                         |
| Route guidance inoperative / inaccurate | Out of Sync (Horizontal/Vertical) |                                         |
| Does not detect speed pulse from        | Cosmetic Blemishes on the screen  |                                         |
| ehicle                                  | Touch screen does not respond     |                                         |
| Other                                   | All blank/black                   |                                         |
|                                         | All white                         |                                         |
|                                         | Poor Focus                        |                                         |
|                                         | Drifts                            |                                         |
|                                         | Diagnostic Codes displayed        |                                         |
|                                         | Other                             |                                         |

15. Confirm all of the information displayed is accurate, and then select **submit order**.

NOTE: Changes <u>cannot</u> be made once an order has been submitted.

• If changes are needed, select **Cancel and Edit** to return to the form.

| Please verify the information you have                                          | entered prior to | v and Submit Order<br>submitting your order. Please remember o<br>changes are permitted | once your order has been placed no                  |
|---------------------------------------------------------------------------------|------------------|-----------------------------------------------------------------------------------------|-----------------------------------------------------|
| Shipping and Contact Informa                                                    | tion:            | Customer Information:<br>XXXXXXX<br>XXXXXXX<br>XXXXXXX<br>XXXXXXX<br>XXXXXX             |                                                     |
| Product Information:<br>Model: QX60<br>Part Number: 28387-XXXXX<br>submit order |                  | Description:                                                                            | Click here to<br>make<br>changes<br>Cancel and Edit |

Figure 8

16. After sumbit order is selected, a confirmation page and number will display. If needed, select View My Order, Submit a New Request, or Printer Friendly Page.

| Tracking Your Order                                                                                                    | Viewing your order                                                            | Please Note:                                                                                                    |
|----------------------------------------------------------------------------------------------------|-------------------------------------------------------------------------------|----------------------------------------------------------------------------------------------------|
| Please use your confirmation number to track<br>your order. Please print or save this number for<br>your records to be able to track your order at a<br>later time. | You may view/print your order by clicking the<br>link below:<br>View My Order | Any modification to your order cannot be done<br>at this time. If you wish to change your shipping<br>address, please call<br>1-800-237-5413 |
| Your confirmation number is<br>XXXXXXXXXXXX                                                                                                    | Submit a New Request                                                          | (Monday to Friday 7:00am to 5:00pm PT)                                                                                                    |

# NOTE:

• To view order status and shipping/tracking information at a later date, select **View Orders** on the Denso-Ten website and select the applicable order.

|                                  |                                                                   | Нo  | me Or         | ders   | Produc  | t Info                 | Contact            | Account             | Logout                        |               |
|----------------------------------|-------------------------------------------------------------------|-----|---------------|--------|---------|------------------------|--------------------|---------------------|-------------------------------|---------------|
|                                  |                                                                   |     | PI            | ace Ar | n Order |                        |                    |                     |                               |               |
|                                  |                                                                   |     | Vi            | ew Or  | ders 🧹  | 1                      |                    |                     |                               |               |
|                                  | I                                                                 |     |               |        |         | Figure                 | 10                 |                     |                               |               |
|                                  |                                                                   |     |               |        |         |                        |                    |                     |                               |               |
| View Web I                       | Placed Orders                                                     |     |               |        |         |                        |                    |                     |                               |               |
| View Web I<br>Show 10            |                                                                   |     |               |        |         |                        |                    |                     | Search:                       |               |
|                                  |                                                                   |     | Order<br>Date |        | en      | Status                 | ♦ Shipping<br>Date | Shipping<br>Carrier | Search:<br>Tracking<br>Number | Ordered<br>By |
| Show 10<br>View                  | <ul> <li>entries</li> <li>Confirmation</li> </ul>                 | n 🍦 |               |        | -       | Status                 |                    | 0 0                 | Tracking                      |               |
| Show 10<br>View<br>Order<br>View | <ul> <li>entries</li> <li>Confirmation</li> <li>Number</li> </ul> | n 🍦 | Date          |        | -       | Status<br>Dence Suberr |                    | Carrier             | Tracking<br>Number            |               |

17. After the order is submitted, DENSO will email a confirmation to your parts department stating the order has been placed.

- 18. Prepare the vehicle:
  - Make sure the shift selector is in Park and the parking brake is set.
  - Connect a battery maintainer or smart charger set to reflash mode or a similar setting.
  - Connect the plus VI to the vehicle.
  - Launch C-III plus on the CONSULT PC.
  - Turn the ignition ON. **DO NOT** start the engine.
    - > Hybrid vehicles: Turn the ignition to ON. **DO NOT** put in Ready Mode.
- 19. Select **Re/programming Configuration**.

|    | Serial No.              | Status                             | Diagnosis (One System)        |
|----|-------------------------|------------------------------------|-------------------------------|
| Л  | 2300090                 | Normal Mode/Wireless<br>connection | Diagnosis (All Systems)       |
| MI | •                       | No connection                      | Re/programming, Configuration |
| Ú. | Select VI/MI            |                                    | Immobilizer                   |
| -  | ion Setting<br>Sub mode | ABC Language Setting               | Maintenance                   |

Figure 12

20. Read the Precautions.

When finished, click in the **Confirmed instructions** box to insert a check mark, and then select **Next**.

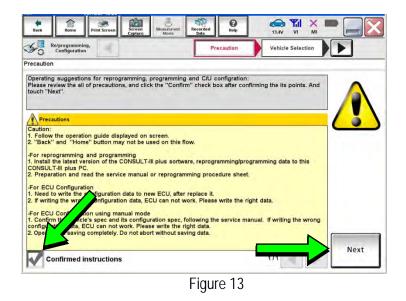

21. Select the Manual Selection(Vehicle Name) tab, and then select the Vehicle Name and Model Year.

**NOTE:** If the screen shown in Figure 14 does not display, proceed to step 26.

22. Select Select.

- 23. Confirm the correct **Vehicle Name** and **Model Year** are displayed.
  - When finished, select Confirm.

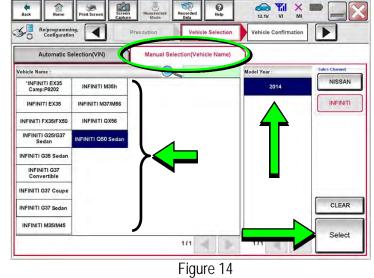

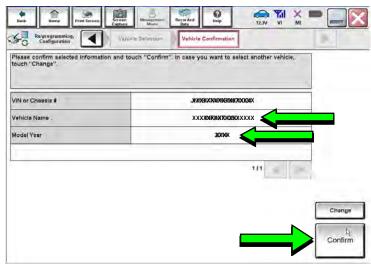

Figure 15

Steps 24 and 25 below apply to 2018-2019 QX30 vehicles ONLY. For all other vehicles, proceed to step 26 on the next page.

24. Select USA/CANADA Dealers in the drop down menu, and then select OK.

# NOTE:

- The screen in Figure 16 will only appear during the first login on a CONSULT PC. Future logins with same CONSULT PC will display the screen in Figure 17 only.
- If the screen shown in Figure 16 does not display, proceed to step 25.

| CONSULT-III pion    | WH. | Vehile:                 | Country : United<br>States |
|---------------------|-----|-------------------------|----------------------------|
|                     |     |                         | ) 🖬 🗙 🗩 🥅 💽                |
| User Authentication |     |                         | 40                         |
| NISSAN              |     |                         |                            |
|                     | use | select your<br>r group. |                            |
|                     |     | Dealers .               |                            |
|                     |     |                         | NISSAN                     |
|                     | Ei  | auro 16                 |                            |

Figure 16

25. Enter your NNAnet.com Username and Password, and then select Submit.

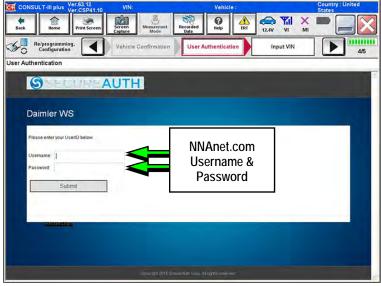

Figure 17

- 26. After System Call completes, confirm the correct Vehicle Identification Number (VIN) is displayed.
  - When finished, select Confirm. •

NOTE: If the VIN displayed is incorrect, input the correct VIN. When finished, select Confirm.

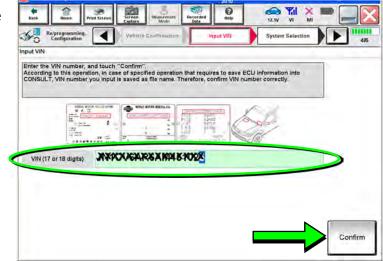

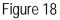

- 27. Select MULTI AV.
  - Use the scroll arrows if needed. •

| NISSAMINFINIT | Rena                 | ult                 | X-Badge             |
|---------------|----------------------|---------------------|---------------------|
| Group         | All system           | 5                   |                     |
| ENGINE        | TRANSMISSION         | BAC                 | טוס                 |
|               | MULTIAV              | SUB METER           | AUTO SLIDE DOOR     |
| METER/M&A     | EHS/PKB              | CONVERTIBLE ROOF    | PRECRASH SEATBEL    |
| всм           | MOTOR CONTROL        | HEAD LAMP LEVELIZER | AUTO DRIVE POS.     |
| AIR BAG       | EPS/DAST 3           | e-4WD               | ALL MODE AWD/4WD    |
| ICC/ADAS      | IPDM E/R             | LASER/RADAR         | DIFF LOCK           |
| HVAC          | AIR PRESSURE MONITOR | INTELLIGENT KEY     | 4WAS(MAIN)/RAS/HICA |

28. Select Before ECU Replacement.

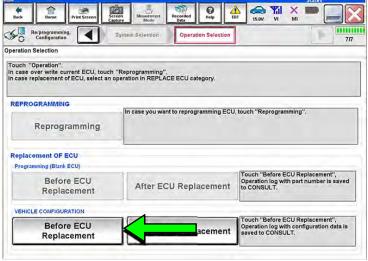

Figure 20

- 29. Confirm **Setting Value** (current configuration) and write it down.
  - The current configuration can also be printed with the **Print Screen** button or **Screen Capture** button.
  - Use the scroll arrows if more than one page of information is available.

**NOTE:** Configurable options will differ. Your screen may look different.

30. Select Save.

|                                      | ta la la la la la la la la la la la la la |
|--------------------------------------|-------------------------------------------|
| Write down / print th<br>information | is to save this                           |
|                                      | Setting Value                             |
|                                      | United States                             |
|                                      | WITH                                      |
| DN)                                  | On                                        |
|                                      | FR TYPE 4WD                               |
|                                      | NONE/AVM ph3                              |
|                                      | WITHOUT                                   |
|                                      | Write down / print th                     |

NOTE: If the configuration data cannot be saved, replace the DCU as instructed in the applicable Electronic Service Manual (ESM), and then proceed to page 16, PART 4: Manually Configure the Multi AV System (if needed).

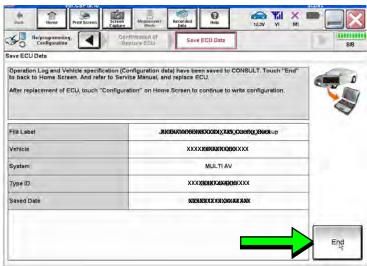

31. Select End.

Figure 22

- 32. Replace the DCU as instructed in the applicable ESM.
  - Refer to the ESM, section DRIVER INFORMATION & MULTIMEDIA > AUDIO, VISUAL & NAVIGATION SYSTEM > INFINITI INTOUCH > REMOVAL AND INSTALLATION > DISPLAY CONTROL UNIT > Removal and Installation.

# PART 3: Configure Multi AV System

- 33. Perform steps 18-26 again before proceeding to step 34.
- 34. When you get to the screen shown in Figure 23, select **Confirm**.

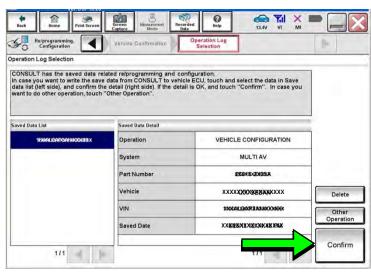

Figure 23

- 35. If the screen in Figure 24 appears, skip to page 19, step 46.
- 36. If the screen in Figure 24 does not appear, go to step 37.

| Back Home Print Screen Ca                                                                            | reen<br>hure Made Recorded Data                        | AT 15.0V VI MI                                                                            |
|----------------------------------------------------------------------------------------------------|--------------------------------------------------------|-------------------------------------------------------------------------------------------|
| Re/programming,<br>Configuration                                                                     | System Selection Operation Selection                   | 7/                                                                                        |
| peration Selection                                                                                   |                                                        |                                                                                           |
| Fouch "Operation".<br>n case over write current ECU, touch<br>n case replacement of ECU, select an o | "Reprogramming".<br>operation in REPLACE ECU category. |                                                                                           |
| REPROGRAMMING                                                                                        | In case you want to reprogramming ECU                  | touch "Reprogramming".                                                                    |
| Reprogramming                                                                                        |                                                        |                                                                                           |
|                                                                                                    |                                                        |                                                                                           |
| Replacement OF ECU<br>Programming (Blank ECU)                                                        |                                                        |                                                                                           |
|                                                                                                    | After ECU Replacement                                  | Touch "Before ECU Replacement",<br>Operation log with part number is saved<br>to CONSULT. |
| Before ECU                                                                                           | After ECU Replacement                                  | Operation log with part number is saved                                                   |

Figure 24

37. Select OK.

# After performing Step 37:

- If an error message <u>does not</u> display, proceed to page 20, step 50.
- If an error message <u>does</u> display, proceed to PART 4: Manually Configure the Multi AV System (if needed), below.

| Configuration Replace ECU                                              |                                                                   | Print Result /<br>Operation Complete | 6/                                       |
|------------------------------------------------------------------------|-------------------------------------------------------------------|--------------------------------------|------------------------------------------|
| rite Configuration                                                     |                                                                   |                                      | 1.1.1.1.1.1.1.1.1.1.1.1.1.1.1.1.1.1.1.1. |
| Following setting value for each<br>Confirm setting value for each ite | item are saved to vehicle ECU<br>ame, if OK, touch "OK" to save t | hem to vehicle ECU.                  | 2                                        |
| B-r                                                                    | nis.                                                              | Scitting Value                       | 2                                        |
| DESTINATION                                                            |                                                                   | United States                        |                                          |
| NAVIGATION                                                             |                                                                   | WITH                                 |                                          |
| OP (LANE DEPARTURE PREVE                                               | NTION)                                                            | On                                   |                                          |
| IYBRID                                                                 |                                                                   | Off                                  |                                          |
| CAMERA SYSTEM                                                          |                                                                   | NONE/AVM ph3                         | Cancel                                   |
| PREDICTIVE COURSE LINE                                                 |                                                                   | WITHOUT                              |                                          |
|                                                                        |                                                                   | 1/2                                  | ОК                                       |
|                                                                        |                                                                   | gure 25                              |                                          |

# PART 4: Manually Configure the Multi AV System (if needed)

**NOTE:** If the screen in Figure 26 is not displayed, click on the **Home** icon.

38. Select **Re/programming Configuration**.

| _  | Secial No.               | Status                             | Diagnosis (One System)        |
|----|--------------------------|------------------------------------|-------------------------------|
| VI | 2300090                  | Normal Mode/Wireless<br>connection | Diagnosis (All Systems)       |
| мі |                          | No connection                      | Re/programming, Configuration |
| Ω  | Select VI/MI             |                                    | immobilizer                   |
| -  | tion Setting<br>Sub mode | ABC Language Setting               | Maintenance                   |

Figure 26

39. Read the Precautions.

When finished, click in the **Confirmed instructions** box to insert a check mark, and then select **Next**.

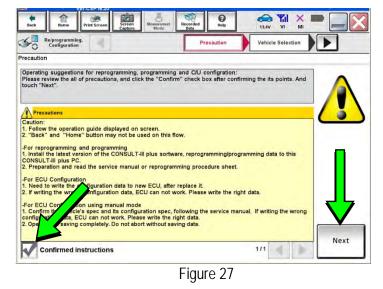

40. Select the Manual Selection(Vehicle Name) tab, and then select the Vehicle Name and Model Year.

**NOTE:** If the screen shown in Figure 28 does not display, proceed to the next page, step 43.

41. Select Select.

42. Confirm the correct **Vehicle Name** and **Model Year** are displayed.

When finished, select Confirm.

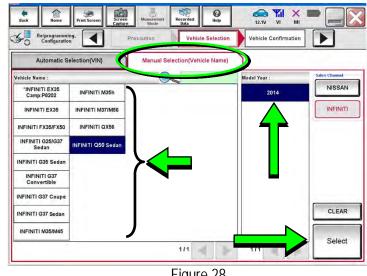

Figure 28

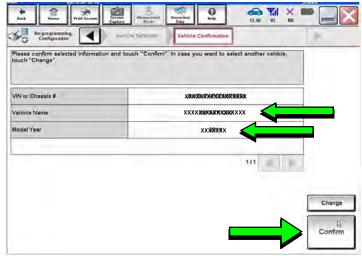

Figure 29

# Step 43 below applies to 2018-2019 QX30 vehicles ONLY. For all other vehicles, skip to step 44.

43. Enter your NNAnet.com Username and Password, and then select Submit.

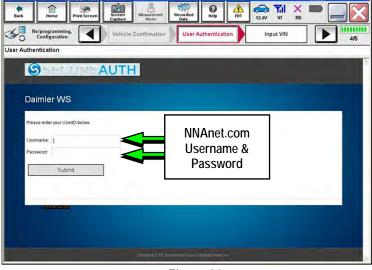

Figure 30

44. Confirm the correct VIN is displayed.

When finished, select Confirm.

**NOTE:** If the VIN displayed is incorrect, input the correct VIN. When finished, select **Confirm**.

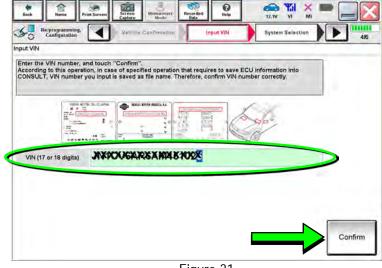

Figure 31

| NISSAN/INFINIT | Rens                 | uit                 | X-Badge             |
|----------------|----------------------|---------------------|---------------------|
| Group          | All system:          | s <b>v</b>          |                     |
| ENGINE         | TRANSMISSION         | BAC                 | DIU                 |
|                | MULTI AV             | SUB METER           | AUTO SLIDE DOOR     |
| METER/M&A      | EHS/PKB              | CONVERTIBLE ROOF    | PRECRASH SEATBEL    |
| BCM            | MOTOR CONTROL        | HEAD LAMP LEVELIZER | AUTO DRIVE POS.     |
| AIR BAG        | EPS/DAST 3           | e-4WD               | ALL MODE AWD/4WD    |
| ICC/ADAS       | IPDM E/R             | LASER/RADAR         | DIFF LOCK           |
| HVAC           | AIR PRESSURE MONITOR | INTELLIGENT KEY     | 4WAS(MAIN)/RAS/HICA |

- 45. Select MULTI AV.
  - Use the scroll arrows if needed.

46. Select After ECU Replacement.

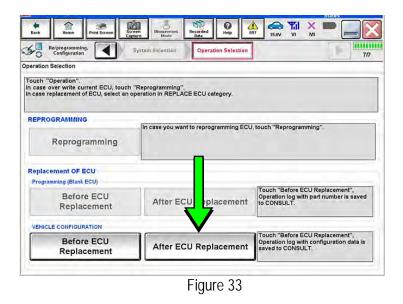

47. Select Manual selection.

| Configuration | Operation Selection     Writing method     selection     selection                                      |
|---------------|----------------------------------------------------------------------------------------------------|
|               |                                                                                                    |
| FAST linked   | Touch "FAST linked" to select automatic selection for writing data using the file<br>generated in FAST. |
|               | Touch "Manual selection" to select writing data manually.                                               |

Figure 34

- 48. Use the drop down menus to select the configuration options that were printed or written down in step 29 on page 14.
  - Use the scroll arrow if more than one page of information is available.

**NOTE:** Configurable options may differ and look different from Figure 35.

| Configuration Configuration                                                                                                    | Manual<br>Configuration Write Config                     | uratian  |
|----------------------------------------------------------------------------------------------------|----------------------------------------------------------|----------|
| anual Configuration                                                                                                    |                                                          |          |
| dentify the correct model and configuration mode with<br>Confirm and/or change sating value for each item, tou<br>Make sure to touch "Next" even if the indicated configur<br>configuration. If not, configuration which is set automati<br>nemorized. | ch "Next".<br>ration of brand new BCM is same as the der | sirabi   |
| Berry                                                                                                    | Setting Value                                            |          |
| DESTINATION                                                                                                    | United States                                            | -        |
| NAVIGATION                                                                                                    | WITH                                                     | <b>T</b> |
| DP (LANE DEPARTURE PREVENTION)                                                                                                    | On                                                       |          |
| TYBRID                                                                                                    | FR TYPE 4WD                                              | <b>T</b> |
| CAMERA SYSTEM                                                                                                    | NONE/AVM ph3                                             |          |
|                                                                                                    | WITHOUT                                                  |          |
| PREDICTIVE COURSE LINE                                                                                                    |                                                          |          |

49. Confirm the configuration items displayed under **Setting Value** are correct, and then select **OK**.

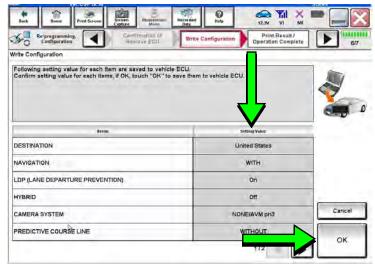

Figure 36

- 50. Turn the ignition OFF, and then start the engine.
- 51. After starting the engine, wait for about 30 seconds.
- 52. Use C-III plus to erase any codes from the Multi AV system.
  - a. Select Home on the C-III plus screen.
  - b. Select Diagnosis (One System) > Multi AV > Self Diagnosis Results.
  - c. Erase any codes that may be present.

# Step 53 below applies to 2018-2019 QX30 vehicles ONLY. For all other vehicles, proceed to step 54.

53. Write down the **UNIT ID** number (see Figure 37) as follows:

**NOTE:** The **UNIT ID** number will be used in Part 5 of the procedure.

- a. Select the ECU Identification tab on the C-III plus screen.
- b. Write down the UNIT ID number.

| CONSULT-III plus Ver.42,20 VIN:-           | Vehicle : -          | Country : United<br>States |
|--------------------------------------------|----------------------|----------------------------|
| Back Home Print Screen Capture Man         | revery Recorded Bata | i 💥 🖿 📃 🔀                  |
| Diagnosis (One<br>System) System Selection | MULTI AV             |                            |
| Result Data Monitor                        | ork support          |                            |
| ECU PART NUMBER                            | <b>888</b> 1-44      | D/# 1                      |
| UNITID                                     |                      |                            |
|                                            |                      |                            |
|                                            | F1                   | н                          |

Figure 37

- 54. Close C-III plus and disconnect the plus VI from the vehicle.
- 55. Check that the operation of the DCU and, if equipped, RearView Monitor camera images (fixed guide lines and predictive course lines) are normal.
- 56. Disconnect the battery maintainer/smart charger from the 12V battery.

2018-2019 QX30 vehicles only: Go to the next page.

- 57. Register the replacement DCU by calling Infiniti Owner Services at **1-855-444-7244**. Listen to the prompts and select the option for the "Infiniti Connection Specialist."
  - During this call you will be asked for the UNIT ID number (see step 53) and Vehicle Identification Number (VIN).
  - Infiniti Owner Services hours of operation are:

Monday – Saturday: 8:00am to Midnight EST Closed Thanksgiving, Christmas, and New Years Day

**IMPORTANT:** <u>Step 57</u> MUST be performed to register the replacement DCU. If this step is not performed, the Infiniti InTouch Apps feature – if the vehicle has an active subscription – will not function. Perform this step even if the vehicle does not have an active Infiniti InTouch Apps subscription, as future enrollment will also be affected.

# AMENDMENT HISTORY

| PUBLISHED DATE   | REFERENCE  | DESCRIPTION                                                                                             |
|------------------|------------|----------------------------------------------------------------------------------------------------|
| January 15, 2019 | ITB19-002  | Original bulletin published.                                                                            |
| July 26, 2019    | ITB19-002a | Order an Exchange DCU from DENSO procedure revised.                                                     |
| January 10, 2020 | ITB19-002b | APPLIED VEHICLES revised, and the need to contact TECH LINE for DCU order approval has been eliminated. |